# 망고 210 ICS mmc booting 메뉴얼 작성 및 patch

<http://www.mangoboard.com/> http://cafe.naver.com/embeddedcrazyboys Crazy Embedded Laboratory

#### Document History

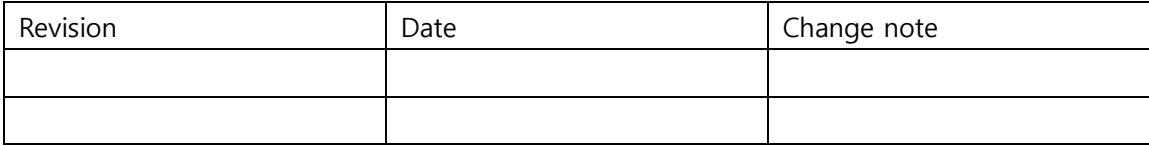

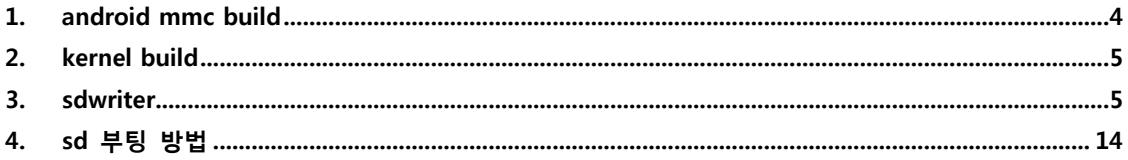

## <span id="page-3-0"></span>1. android mmc build

android/device/crazyboys/mango210\$ vi BoardConfig.mk

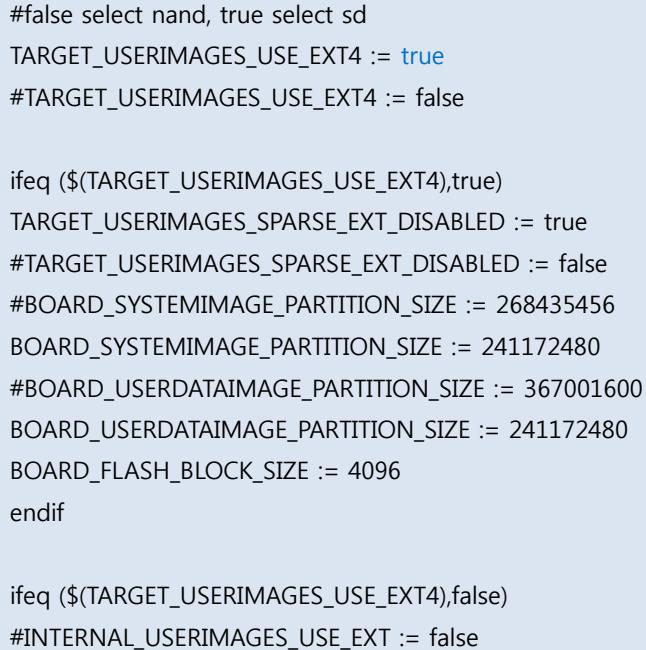

BOARD\_NAND\_PAGE\_SIZE := 2048 BOARD\_NAND\_SPARE\_SIZE := 64

endif

extended file system 4 , 확장된 파일 시스템 4를 사용하며 설정부분입니다.

android/device/crazyboys/mango210\$ vi init.rc

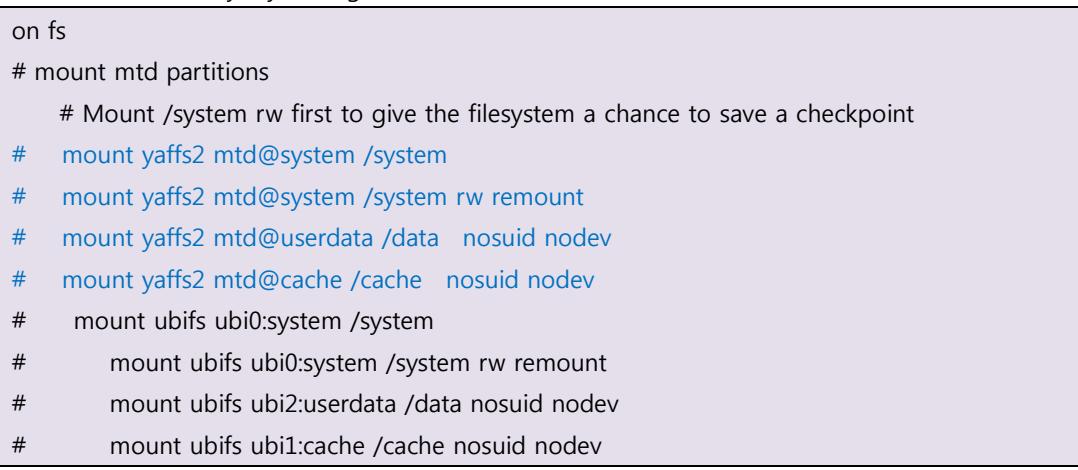

yaffs2는 낸드 사용시 마운트 합니다.

android/device/crazyboys/mango210\$ vi init.mango210.rc

mount ext4 partitions mount ext4 /dev/block/mmcblk0p2 /system wait rw mount ext4 /dev/block/mmcblk0p3 /data wait rw noatime nosuid nodev mount ext4 /dev/block/mmcblk0p4 /cache wait rw noatime nosuid nodev export EXTERNAL\_STORAGE /mnt/sdcard export SECONDARY\_STORAGE /mnt/ext\_sd:/mnt/usb

위와 같이 변경 후 ./android\_build.sh를 실행합니다.

### <span id="page-4-0"></span>2. kernel build

## 7inch 800x480 LCD(감압식) \$ ./build\_kernel defconfig mango210\_7inch\_nand256MB\_wifi8787\_defconfig \$ ./build\_kernel

#### <span id="page-4-1"></span>3. sdwriter

현재 sd카드에 이미지를 라이팅 하기 위해서는

fastboot 를 이용해서 보드에 sd카드를 넣고 아래와 같이 라이팅 합니다.

sudo ./fastboot flash kernel zImage;

sudo ./fastboot flash system system.img;

sudo ./fastboot flash ramdisk ramdisk-uboot.img ;

sudo ./fastboot -w

위와 같은 불편함을 sdwriter명령어로만 바꾸기 위해 아래와 같이 변경합니다.

android\android\_build.sh

```
rm -rf rootfs
```
mkdir rootfs

cp -a out/target/product/\$SEC\_PRODUCT/root/\* ./rootfs

cp -a out/target/product/\$SEC\_PRODUCT/data ./rootfs

cp -a out/target/product/\$SEC\_PRODUCT/system ./rootfs

##by crazboys 20140322

cd rootfs/system

```
tar zcvf ../../../image/mango210_system.tgz .
cd ..
cd data 
tar zcvf ../../../image/mango210_data.tgz .
cd ../../
```
아래와 같이 image/sdwriter을 변경했습니다.

```
#!/bin/bash
# Mango T-Flash Writer tool
LC_ALL="C"
TFLASH=/dev/$1
BOARD=$2
OPT = $3BL1_210=mango210_bl1.bin
UBOOT_210=u-boot.bin
KERNEL_210=zImage
ANDROID_210=mango210_ics.tgz
SYSTEM_210=mango210_system.tgz
DATA_210=mango210_data.tgz
RAMDISK_210=ramdisk-uboot.img
UBOOT_100=mango100_uboot.bin
```
KERNEL\_100=mango100\_zImage ANDROID\_100=mango100\_eclair.tgz GNOME=mango\_gnome.tgz

echo "Mango SD Writer V1.0"

```
print_success()
{
     if [ "$1" == 0 ]; then
          echo "success"
     else
          echo "failed"
          exit -1
```

```
 fi
}
print_usage()
{
    echo "Usage: $0 device board <options: bin|android|gnome|all>"
     echo "options:"
     echo " bin: wirte bootloader and kernel"
     echo " android: wirte android file system"
     echo " gnome: write gnome file system "
     echo " all or no option: wirte all"
     echo "ex) $0 sdb 210"
     echo "ex) $0 sdb 210 android"
     exit 1
}
# Check args
check_args()
{
if [ ! -b "$TFLASH" ]; then
     print_usage
fi
# Check TFlash Sectors
TFLASH_SECTORS=`fdisk -l -u $TFLASH | grep sectors | head -n 1 \{
| cut -d',' -f4 | cut -d' ' -f3`
# Boot images and ANDROID, GNOME Partition Size
# Boot images(bootloader + Kernel): 10 MB
# GONME : 512 MB
# Android : 512 MB
SIZE_BINARY=`expr 2048 \mathsf{W}^* 10`
SIZE_GNOME=`expr 2048 \mathsf{W}^* 512`
SIZE_ANDROID_100=`expr 2048 W^* 512`
SIZE_ANDROID_210=`expr 2048 \t \the 512`
case "$BOARD" in
     100)
```

```
SIZEOF BL1 100=18
OFFSET_BL1_100=$(($TFLASH_SECTORS-$SIZEOF_BL1_100))
 SIZEOF_BL2_100=1024
 OFFSET_BL2_100=$(($OFFSET_BL1_100-$SIZEOF_BL2_100))
SIZEOF KERNEL 100=`ls -s --block-size=512 $KERNEL 100 | cut -d' ' -f1`
OFFSET_KERNEL_100=$(($OFFSET_BL2_100-$SIZEOF_KERNEL_100))
 SIZE_FAT=$(($TFLASH_SECTORS-$SIZE_BINARY-$SIZE_GNOME-$SIZE_ANDROID_100-2))
```

```
START FAT=12
START_GNOME=$(($START_FAT+$SIZE_FAT))
 START_ANDROID_100=$(($START_GNOME+$SIZE_GNOME))
```
;;

```
 210)
OFFSET BL1 210=1
 SIZEOF_BL1_210=48
 OFFSET_BL2_210=$(($OFFSET_BL1_210+$SIZEOF_BL1_210))
 SIZEOF_BL2_210=1024
OFFSET KERNEL 210=$(($OFFSET BL2 210+$SIZEOF BL2 210))
 SIZEOF_KERNEL_210=`ls -s --block-size=512 $KERNEL_210 | cut -d' ' -f1`
    OFFSET_RAMDISK_210=11313
```

```
SIZE_FAT=$(($TFLASH_SECTORS-$SIZE_BINARY-$SIZE_GNOME-$SIZE_ANDROID_210-2))
START_FAT=$SIZE_BINARY
 START_GNOME=$(($START_FAT+$SIZE_FAT))
START_ANDROID_210=$(($START_GNOME+$SIZE_GNOME))
 ;;
 *)
 print_usage
 ;;
```
esac }

```
make_bl1()
```

```
{
case "$BOARD" in
     100)
```

```
 ./mkbl1 mango100_uboot.bin mango100_bl1.bin 8192
     ;;
     210)
     ./mkbl1 u-boot.bin mango210_bl1.bin 8192
     ;;
     *)
     echo "Make BL1: Error !!!"
     ;;
esac
}
partition_add()
{
     echo n
     echo p
     echo $1
     echo $2
     echo $3
}
sdcard_format()
{
     (
# Pre Partition Delete
         echo d
         echo 6
         echo d
         echo 5
         echo d
         echo 4
         echo d
         echo 3
         echo d
         echo 2
         echo d
```

```
# Partition Create
         partition_add 1 1438200 15523839
         partition_add 2 30600 504899
         partition_add 3 504900 1223999
         partition_add 4 1224000 1438199
         echo t
         echo 1
         echo c
        echo w
         echo q
    ) | fdisk -u $TFLASH > /dev/null 2>&1
}
umount_all()
{
echo
echo -n "Unmount all : "
DEV_MOUNT=`df | grep $1 | awk '{ print $6 }'`
for i in $DEV_MOUNT; do
umount $i
done
if [ "$?" == 0 ]; then
         echo "success"
else
         echo "not Mounted"
fi
}
write_bin()
{
case "$BOARD" in
     100)
     echo 
     echo -n "Write Mango100 BL1 : "
```

```
 dd bs=512 seek=$OFFSET_BL1_100 if=$BL1_100 of=$TFLASH > /dev/null 2>&1
    print_success "$?"
     echo -n "Write Mango100 Uboot : "
     dd bs=512 seek=$OFFSET_BL2_100 if=$UBOOT_100 of=$TFLASH > /dev/null 2>&1
    print_success "$?"
     echo -n "Write Mango100 Kernel : "
     dd bs=512 seek=$OFFSET_KERNEL_100 if=$KERNEL_100 of=$TFLASH > /dev/null 2>&1
    print_success "$?"
     ;;
     210)
     echo 
     echo -n "Write Mango210 BL1 : "
     dd bs=512 seek=$OFFSET_BL1_210 if=$BL1_210 of=$TFLASH > /dev/null 2>&1
    print_success "$?"
     echo -n "Write Mango210 Uboot : "
     dd bs=512 seek=$OFFSET_BL2_210 if=$UBOOT_210 of=$TFLASH > /dev/null 2>&1
    print_success "$?"
     echo -n "Write Mango210 Kernel : "
     dd bs=512 seek=$OFFSET_KERNEL_210 if=$KERNEL_210 of=$TFLASH > /dev/null 2>&1
     print_success "$?"
     echo -n "Write Mango210 Ramdisk : "
     dd bs=512 seek=$OFFSET_RAMDISK_210 if=$RAMDISK_210 of=$TFLASH > /dev/null 2>&1
     print_success "$?"
     ;;
     *)
     echo "Make Bootloader and Kernel: Error !!!"
    ;;
esac
write_gnome()
{
echo
echo -n "Gnome Filesystem Create : "
mkdir temp
mkfs.ext3 "$TFLASH"2 -L gnome > /dev/null 2>&1
```
}

```
mount "$TFLASH"2 temp
cd temp
tar zxvf ../$GNOME > /dev/null 2>&1
cd ..
sync
umount temp
rm -rf temp
print_success "$?"
}
#write_android()
#{
#mkdir temp4
#echo
#echo -n "Android Filesystem Create : "
#mkfs.ext3 "$TFLASH"3 -L android > /dev/null 2>&1
#mount "$TFLASH"3 temp4
#cd temp4
#if [ "$BOARD" == "100" ]; then
#tar zxvf ../$ANDROID_100 > /dev/null 2>&1 
#else
#tar zxvf ../$ANDROID_210 > /dev/null 2>&1 
#fi
#cd...
#sync
#umount temp4
#rm -rf temp4
#print_success "$?"
#}
#by crazboys 20140322
write_android()
{
mkfs.vfat "$TFLASH"1 -L mango > /dev/null 2>&1
mkdir temp4
echo
echo -n "Android System Create : "
```

```
mkfs.ext4 "$TFLASH"2 -L system > /dev/null 2>&1
mount "$TFLASH"2 temp4
cd temp4
tar zxvf ../$SYSTEM_210 > /dev/null 2>&1 
chmod 755 bin/*
chmod 755 xbin/*
chmod 755 vendor/bin/*
chown root:root *
cd ..
sync
umount temp4
rm -rf temp4
print_success "$?"
echo
echo -n "Android Data Create : "
mkdir temp
mkfs.ext4 "$TFLASH"3 -L data > /dev/null 2>&1
mount "$TFLASH"3 temp
cd temp
tar zxvf ../$DATA_210 > /dev/null 2>&1
cd ..
sync
umount temp
rm -rf temp
print_success "$?"
mkfs.ext4 "$TFLASH"4 -L cache > /dev/null 2>&1
sync
}
check_args
umount all $1
case "$OPT" in
     bin)
     make_bl1
     write_bin
```

```
 ;;
     android)
     write_android
     ;;
     gnome)
     write_gnome
     ;;
     format)
     sdcard_format
     ;;
    all<sup>*</sup>)
     echo
     echo -n "Partition Create : "
    sdcard format
     print_success "$?"
     make_bl1
     write_bin
     mkfs.vfat "$TFLASH"1 -n mango > /dev/null 2>&1
     write_android
# write_gnome
     ;;
esac
umount_all $1
echo
echo "Success"
```
### <span id="page-13-0"></span>4. sd 부팅 방법

SD부팅을 하기 위해 SD카드에 이미지를 퓨징 하겠습니다.

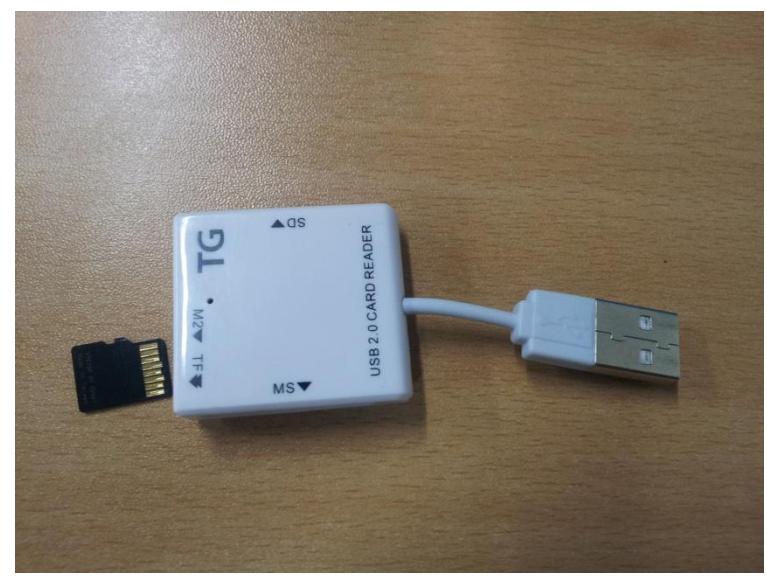

SD카드를 리더기에 삽입 후 linux pc에 삽입

#df

명령으로 디바이스 확인

# cd image

\$ dmesg | tail

[12403.632015] usb 2-5: new high-speed USB device number 25 using ehci hcd [12403.856263] hub 2-0:1.0: unable to enumerate USB device on port 5 [12483.752014] usb 2-5: new high-speed USB device number 26 using ehci\_hcd [12483.976252] hub 2-0:1.0: unable to enumerate USB device on port 5 [12513.801490] sd 9:0:0:0: [sdd] 15644672 512-byte logical blocks: (8.01 GB/7.45 GiB) [12513.802983] sd 9:0:0:0: [sdd] No Caching mode page present [12513.802986] sd 9:0:0:0: [sdd] Assuming drive cache: write through [12513.807109] sd 9:0:0:0: [sdd] No Caching mode page present [12513.807113] sd 9:0:0:0: [sdd] Assuming drive cache: write through

[12513.808249] sdd: sdd1 sdd2 sdd3 sdd4

위와 같이 dmesg | tail로 값을 확인 할 수 있습니다. 개별로 맞는 값을 확인해서 사용하시면 됩니다.

#### cd image

sudo ./sdwriter sdd 210

부트 이미지를 가진 sd카드를 SDIO 0/BOOT에 삽입합니다.

sd 부팅을 합니다.

mango210 보드 1, 3, 4 ON CM-V210 보드 2, 3, 6 ON

usb otg, 3PIN 연결 후 전원을 인가합니다.

부팅 되는 것을 볼 수 있습니다.